# **ThinkPad**

# Guide d'utilisation de la station d'accueil ThinkPad OneLink Dock

# <http://www.lenovo.com/safety>

**Remarque :** Avant d'installer le produit, lisez attentivement les informations figurant à la section [Annexe](#page-22-0) B « [Garantie](#page-22-0) Lenovo » à la page [19](#page-22-0).

**Troisième édition (Février 2014)**

**© Copyright Lenovo 2013, 2014.**

REMARQUE SUR LES DROITS LIMITES ET RESTREINTS : si les données ou les logiciels sont fournis conformément à un contrat « General Services Administration » (« GSA »), l'utilisation, la reproduction et la divulgation sont soumises aux restrictions stipulées dans le contrat <sup>n</sup>° GS-35F-05925.

# **Table des matières**

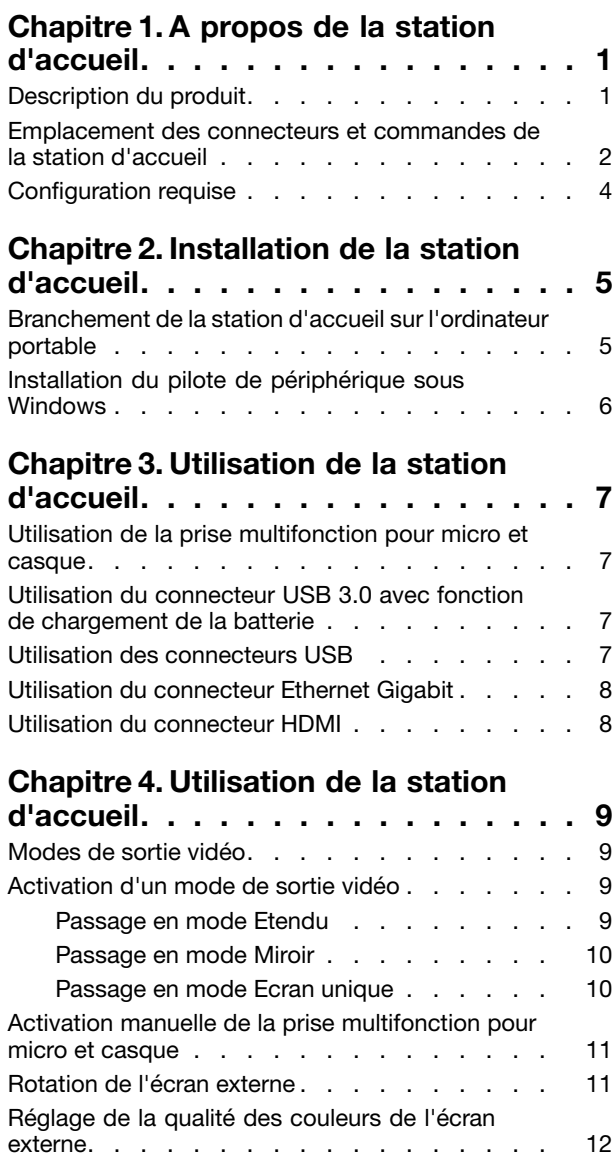

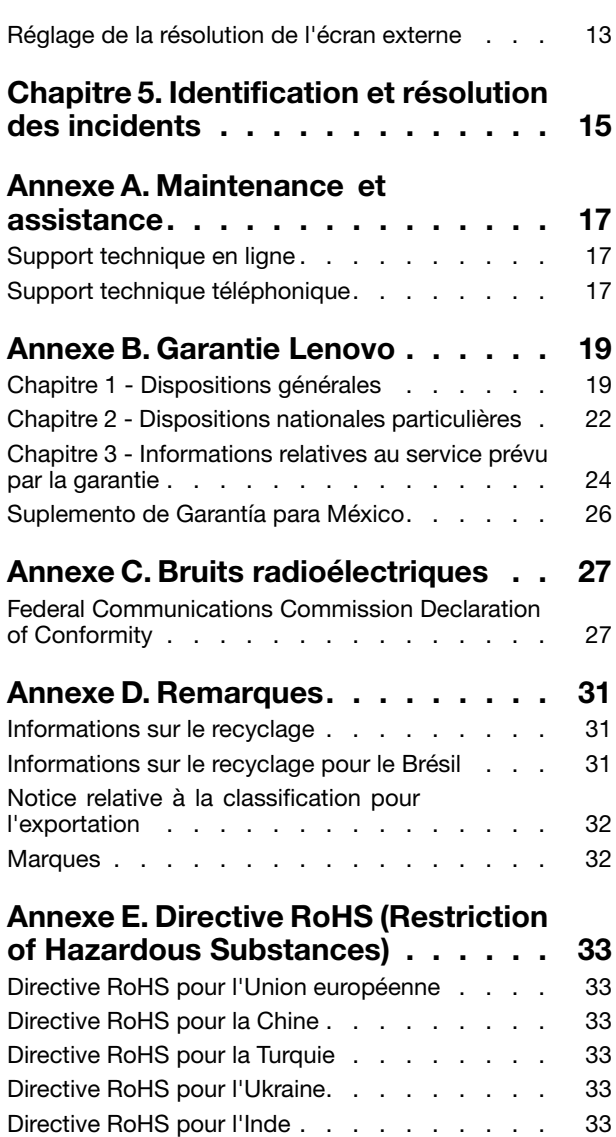

# <span id="page-4-0"></span>**Chapitre 1. A propos de la station d'accueil**

Ce chapitre fournit une description du produit ainsi que l'emplacement des connecteurs et des commandes et la configuration système requise pour la station d'accueil ThinkPad® OneLink Dock (ci-après dénommée la station d'accueil).

# **Description du produit**

La station d'accueil est un module d'extension portable qui permet de raccorder facilement votre ordinateur portable au réseau Ethernet et à différents périphériques tels qu'un écran ou un projecteur HDMI (High Definition Multimedia Interface), une prise multifonction pour micro et casque et des périphériques USB (Universal Serial Bus). Elle est équipée de deux connecteurs USB 3.0 qui permettent d'augmenter la bande passante et d'améliorer les performances, ainsi que de deux connecteurs USB 2.0 pour les périphériques USB standard. La station d'accueil prend en charge la vitesse Gigabit Ethernet lorsque vous la connectez aux réseaux.

Vous pouvez configurer votre environnement de travail en branchant l'ordinateur portable sur la station d'accueil à l'aide du câble OneLink, brancher plusieurs périphériques sur la station d'accueil et installer la station d'accueil sur l'ordinateur portable. Vous pourrez alors utiliser les périphériques à chaque fois que vous branchez l'ordinateur portable sur la station d'accueil.

Le coffret de l'option comprend les éléments suivants :

- ThinkPad OneLink Dock
- Adaptateur HDMI vers VGA
- Support de gestion des câbles
- Livret contenant la déclaration de garantie

Contactez votre revendeur si un élément est manquant ou endommagé. Conservez la preuve d'achat et l'emballage. Ils peuvent vous être demandés en cas de demande d'application de la garantie.

# <span id="page-5-0"></span>**Emplacement des connecteurs et commandes de la station d'accueil**

L'illustration suivante vous indique l'emplacement des connecteurs et des commandes de la station d'accueil.

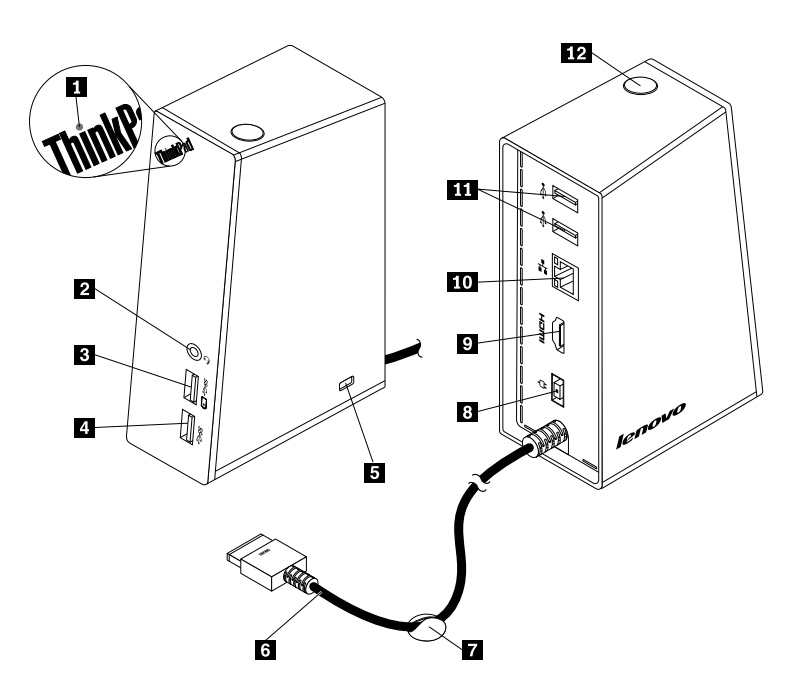

Figure 1. Présentation de la station d'accueil

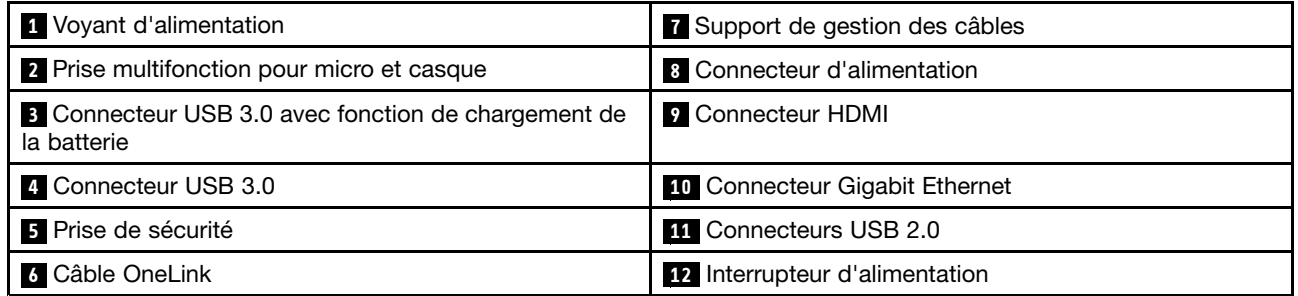

#### **<sup>1</sup> Voyant d'alimentation**

Le voyant d'alimentation indique l'état de l'alimentation de l'ordinateur portable branché sur la station d'accueil.

- S'il est allumé en rouge, cela signifie que l'ordinateur portable est sous tension.
- S'il est éteint, cela signifie que l'ordinateur portable est hors tension, en mode veille ou hibernation, ou encore que la station d'accueil est débranchée de votre ordinateur portable.

#### **<sup>2</sup> Prise multifonction pour micro et casque**

La prise multifonction pour micro et casque permet de brancher un casque, un micro ou un haut-parleur.

#### **<sup>3</sup> Connecteur USB 3.0 avec fonction de chargement de la batterie**

Le connecteur USB 3.0 avec fonction de chargement de la batterie permet d'effectuer les tâches suivantes :

- Branchement de périphériques USB (compatibles USB 1.0, USB 1.1, USB 2.0 et USB 3.0)
- Chargement de périphériques même lorsque votre ordinateur portable est hors tension, en mode veille ou hibernation, ou encore lorsque la station d'accueil est débranchée de votre ordinateur portable

#### **4 Connecteur USB 3.0**

Le connecteur USB 3.0 permet de brancher des périphériques USB (compatibles USB 1.0, USB 1.1, USB 2.0 et USB 3.0).

#### **5 Prise de sécurité**

La prise de sécurité permet de sécuriser la station d'accueil à l'aide d'un verrou avec câble de sécurité.

**Remarque :** Le verrou avec câble de sécurité <sup>n</sup>'est pas inclus dans le coffret de l'option. Si besoin, <sup>n</sup>'hésitez pas à acheter un câble avec verrou de sécurité.

#### **6 Câble OneLink**

Le câble OneLink permet de brancher la station d'accueil sur votre ordinateur portable.

**Remarque** : Pour éviter tout dégât causé par le feu, assurez-vous que l'ordinateur portable connecté avec le câble OneLink respecte l'une des conditions suivantes :

- La classification d'inflammabilité du boîtier de l'ordinateur portable est au moins de niveau V-1.
- Le boîtier de l'ordinateur portable est métallique.

#### **<sup>7</sup> Support de gestion des câbles**

Le support de gestion des câbles permet de gérer le câble OneLink afin d'optimiser l'espace de travail.

#### **8 Connecteur d'alimentation**

Le connecteur d'alimentation permet de brancher le boîtier d'alimentation.

**Remarque :** La tension d'entrée nominale de la station d'accueil est de 20 V et 3,25 A.

#### **9 Connecteur HDMI**

Le connecteur HDMI permet de brancher un écran HDMI externe sur la station d'accueil à l'aide d'un câble HDMI, ou encore de brancher un écran externe équipé d'un connecteur VGA (Video Graphics Array) sur la station d'accueil à l'aide d'un adaptateur HDMI vers VGA.

#### **<sup>10</sup> Connecteur Gigabit Ethernet**

Le connecteur Gigabit Ethernet permet de connecter la station à un réseau à l'aide d'un câble Ethernet.

#### **11 Connecteurs USB 2.0**

Les deux connecteurs USB 2.0 permettent de brancher des périphériques USB (compatibles USB 1.0, USB 1.1 et USB 2.0).

#### <span id="page-7-0"></span>**<sup>12</sup> Interrupteur d'alimentation**

Le bouton d'alimentation permet d'activer ou de désactiver votre ordinateur portable, ou de mettre l'ordinateur portable en mode veille ou hibernation. Pour ce faire, vous devez modifier les paramètres du mode de gestion de l'alimentation de votre ordinateur portable. Pour plus d'informations, consultez le guide d'utilisation fourni avec votre ordinateur portable.

# **Configuration requise**

Avant d'utiliser la station d'accueil, vérifiez que l'un des systèmes d'exploitation suivants est installé sur votre ordinateur portable :

- Microsoft<sup>®</sup> Windows<sup>®</sup> 7
- Microsoft Windows 8
- Microsoft Windows 8.1

# <span id="page-8-0"></span>**Chapitre 2. Installation de la station d'accueil**

Ce chapitre fournit des instructions relatives au branchement de la station d'accueil sur votre ordinateur portable et à l'installation manuelle du pilote de périphérique.

# **Branchement de la station d'accueil sur l'ordinateur portable**

Cette rubrique fournit des instructions relatives au branchement de la station d'accueil sur votre ordinateur portable à l'aide du câble OneLink, du boîtier d'alimentation et du cordon d'alimentation de votre ordinateur.

#### **Remarques :**

- Assurez-vous que la station d'accueil est correctement raccordée à une source de courant alternatif.
- Vous pouvez insérer le câble OneLink dans le support de gestion des câbles afin d'optimiser l'espace de travail.

Pour brancher la station d'accueil sur l'ordinateur portable, procédez comme suit :

- 1. Retirez le boîtier d'alimentation de votre ordinateur portable.
- 2. Retirez le cache du connecteur Lenovo® OneLink de votre ordinateur portable.

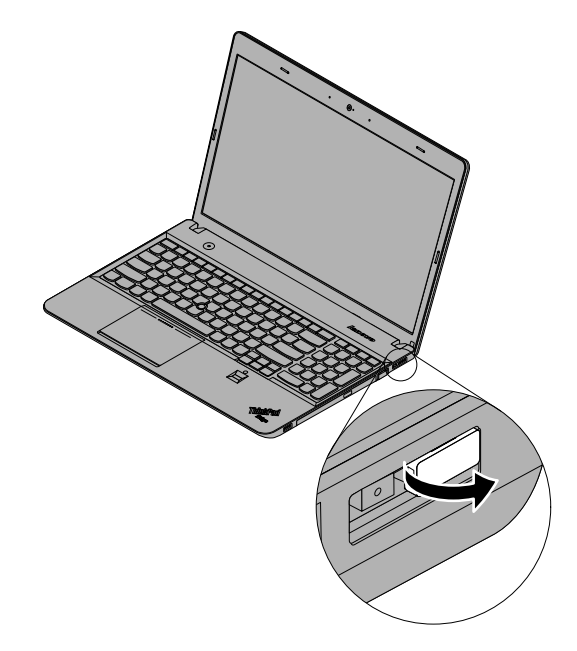

Figure 2. Retrait du cache du connecteur Lenovo OneLink

- <span id="page-9-0"></span>3. Reliez la station d'accueil à une source de courant alternatif et à votre ordinateur portable en procédant comme suit :
	- a. Branchez le cordon d'alimentation sur le boîtier d'alimentation **1** .
	- b. Branchez le connecteur cc en entrée du boîtier d'alimentation sur le connecteur d'alimentation de la station d'accueil **2** .
	- c. Branchez le câble OneLink sur le connecteur Lenovo OneLink de votre ordinateur portable **<sup>3</sup>** .
	- d. Branchez la fiche d'alimentation du cordon d'alimentation sur une prise électrique **<sup>4</sup>** . La station d'accueil est maintenant prête à l'emploi.

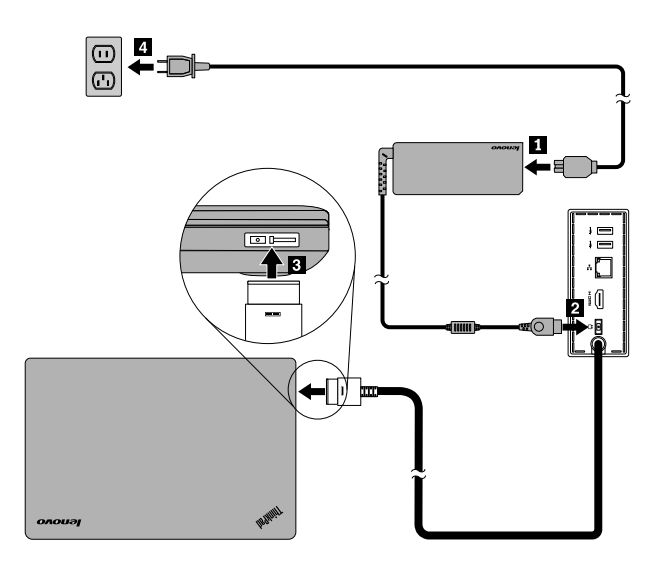

Figure 3. Branchement de la station d'accueil sur le bloc d'alimentation et sur votre ordinateur portable

### **Installation du pilote de périphérique sous Windows**

Selon le modèle et le système d'exploitation de l'ordinateur, le pilote de périphérique de la station d'accueil peut être préinstallé sur votre ordinateur portable. Dans ce cas, une fois raccordée à une source d'alimentation et à votre ordinateur portable, la station d'accueil est prête à être utilisée. Le pilote de périphérique de la station d'accueil est préinstallé sur les modèles d'ordinateur portable suivants :

- **Sous Windows 7** : ThinkPad E440, E540, S1 Yoga et X1 Carbon
- **Sous Windows 8.1** : ThinkPad B5400, M5400, E440, E540, S440, S540, S1 Yoga et X1 Carbon

**Remarque :** Le pilote de périphérique de la station d'accueil <sup>n</sup>'est pas installé sur tous les modèles d'ordinateur portable équipés du système d'exploitation Windows 8.

Si le pilote de périphérique de la station d'accueil n'est pas préinstallé sur votre ordinateur portable, vous pouvez vous procurer la version la plus récente depuis le site <http://www.lenovo.com/onelinkdrivers>. Suivez ensuite les instructions à l'écran pour installer le pilote de périphérique.

# <span id="page-10-0"></span>**Chapitre 3. Utilisation de la station d'accueil**

Ce chapitre fournit des informations sur l'utilisation de la prise multifonction pour micro et casque, des connecteurs USB, du connecteur Gigabit Ethernet et du connecteur HDMI situés sur la station d'accueil.

Vous pouvez brancher des périphériques sur les connecteurs appropriés de la station d'accueil lorsque l'ordinateur portable est sous tension. Normalement, l'ordinateur portable met quelques secondes à reconnaître les nouveaux périphériques.

# **Utilisation de la prise multifonction pour micro et casque**

La prise multifonction pour micro et casque de la station d'accueil est une prise multifonction de 3,5 mm. Elle fonctionne uniquement avec un casque, un micro ou un haut-parleur standard de 3,5 mm.

Pour utiliser la prise multifonction pour casque et micro de la station d'accueil, il vous suffit de brancher dessus votre casque, micro ou haut-parleur.

**Remarques :** Le casque, le micro ou le haut-parleur branché sur la prise multifonction pour micro et casque de la station d'accueil est activé automatiquement une fois la station d'accueil branchée et reconnue par votre ordinateur portable. Cependant, si vous <sup>n</sup>'entendez rien dans votre périphérique, procédez comme suit :

- Installez le dernier pilote de périphérique en suivant les instructions sur le site Web à l'adresse suivante : <http://www.lenovo.com/onelinkdrivers>
- Activez manuellement la prise multifonction pour micro et casque de la station d'accueil. Pour plus d'informations, voir « Activation manuelle de la prise [multifonction](#page-14-0) pour micro et casque » à la page [11](#page-14-0).

### **Utilisation du connecteur USB 3.0 avec fonction de chargement de la batterie**

Le connecteur USB 3.0 avec fonction de chargement de la batterie vous permet de charger des périphériques même lorsque l'ordinateur est hors tension, en mode veille ou hibernation, ou lorsque la station d'accueil est débranchée de l'ordinateur portable.

Pour charger un périphérique, branchez-le sur le connecteur USB 3.0 avec fonction de chargement de la batterie situé sur la station d'accueil à l'aide d'un câble USB.

#### **Remarques :**

- La plupart des périphériques peuvent être chargés via le connecteur USB 3.0 avec fonction de chargement de la batterie, mais certains périphériques avec une configuration spéciale risquent de ne pas être chargés.
- La durée du rechargement dépend de la configuration du périphérique et de l'environnement.

### **Utilisation des connecteurs USB**

Pour utiliser les connecteurs USB, branchez un périphérique USB sur <sup>n</sup>'importe lequel des quatre connecteurs USB de la station d'accueil à l'aide d'un câble USB.

Lorsque le périphérique USB est correctement branché sur un connecteur USB de la station d'accueil, une fenêtre d'information <sup>s</sup>'affiche dans la zone de notification Windows indiquant que le périphérique USB est branché sur l'ordinateur.

# <span id="page-11-0"></span>**Utilisation du connecteur Ethernet Gigabit**

Pour utiliser le connecteur Ethernet Gigabit de la station d'accueil, connectez celle-ci à un réseau à l'aide d'un câble Ethernet, puis attendez qu'elle soit entièrement configurée par le système d'exploitation Windows.

**Remarque :** Le connecteur Gigabit Ethernet de la station d'accueil prend en charge le programme ThinkVantage® Access Connections™.

## **Utilisation du connecteur HDMI**

Le connecteur de sortie vidéo de la station d'accueil est un connecteur HDMI standard. Pour utiliser le connecteur HDMI, branchez un écran HDMI externe sur la station d'accueil en utilisant un câble HDMI. Vous pouvez également brancher un écran externe avec connecteur VGA sur la station d'accueil à l'aide de l'adaptateur HDMI vers VGA fourni avec la station d'accueil.

Vous pouvez ajuster les paramètres pour personnaliser l'utilisation de la station d'accueil. Pour plus d'informations, voir [Chapitre](#page-12-0) 4 « Utilisation de la station d'accueil » à la page [9](#page-12-0).

Remarque : Pour obtenir de meilleures performances, réglez de temps en temps l'écran externe afin de réaligner ses paramètres avec la sortie vidéo de la station d'accueil. Pour plus d'informations sur les réglages, consultez la documentation fournie avec l'écran externe.

# <span id="page-12-0"></span>**Chapitre 4. Utilisation de la station d'accueil**

Ce chapitre fournit des informations sur la fonction de sortie vidéo de la station d'accueil, ainsi que des instructions sur la configuration de la station d'accueil selon vos besoins.

## **Modes de sortie vidéo**

La station d'accueil fonctionne dans les trois modes de sortie vidéo suivants :

#### • **Mode Etendu**

Lorsque la station d'accueil est en mode Etendu, celui-ci fractionne l'affichage entre deux écrans. L'écran de votre ordinateur portable devient l'écran principal et l'écran externe devient l'écran secondaire. Par défaut, l'écran externe se trouve sur le côté droit de l'écran de l'ordinateur portable.

En mode Etendu, vous pouvez glisser-déposer des fenêtres d'un écran à l'autre. Vous pouvez également augmenter votre productivité grâce aux activités suivantes :

- Lecture des e-mails sur un écran et ouverture des pièces jointes sur l'autre
- Développement d'une feuille de calcul sur deux écrans à la fois
- Dans le cas de l'édition de graphiques, augmentation de l'espace de travail grâce à l'affichage des palettes et des barres d'outils sur l'autre écran
- Affichage du bureau sur un écran pendant le visionnage de vidéos sur l'autre

#### • **Mode Miroir**

Lorsque la station d'accueil est en mode Miroir, l'écran de l'ordinateur portable est reproduit sur l'écran externe. La station d'accueil sélectionne automatiquement les paramètres (résolution d'écran, qualité des couleurs et fréquence de rafraîchissement) de l'écran externe, ce qui garantit une résolution optimale pour votre ordinateur portable.

• **Mode écran unique**

Lorsque la station d'accueil est en mode écran unique, vous pouvez afficher votre bureau sur un seul écran.

### **Activation d'un mode de sortie vidéo**

Cette section explique comment activer le mode de sortie vidéo de votre choix.

### **Passage en mode Etendu**

Pour passer en mode Etendu, procédez comme suit :

#### **Sous Windows 7 :**

- 1. Cliquez sur **Démarrer** ➙ **Panneau de configuration** ou **Démarrer** ➙ **Paramètres** ➙ **Panneau de configuration**.
- 2. En fonction du mode de votre Panneau de configuration, suivez l'une des procédures ci-après :
	- Cliquez sur **Affichage** ➙ **Modifier les paramètres d'affichage**.
	- Cliquez sur **Apparence et personnalisation** ➙ **Affichage** ➙ **Modifier les paramètres d'affichage**.
- 3. Dans la liste déroulante **Plusieurs écrans**, sélectionnez **Etendre ces écrans**.
- 4. Suivez les instructions à l'écran pour finaliser le réglage.

#### <span id="page-13-0"></span>**Sous Windows 8 ou Windows 8.1 :**

- 1. Accédez au Panneau de configuration en procédant comme suit :
	- A partir de l'écran Démarrer, déplacez le curseur dans le coin supérieur ou inférieur droit de l'écran pour afficher les options, puis cliquez sur l'option **Rechercher** pour rechercher le Panneau de Configuration. Cliquez ensuite sur **Panneau de configuration**.
	- Cliquez sur le bureau avec le bouton droit de la souris, puis sélectionnez **Personnaliser** ➙ **Page d'accueil du Panneau de configuration**.
- 2. En fonction du mode de votre Panneau de configuration, suivez l'une des procédures ci-après :
	- Cliquez sur **Affichage** ➙ **Modifier les paramètres d'affichage**.
	- Cliquez sur **Apparence et personnalisation** ➙ **Affichage** ➙ **Modifier les paramètres d'affichage**.
- 3. Dans la liste déroulante **Plusieurs écrans**, sélectionnez **Etendre ces écrans**.
- 4. Suivez les instructions à l'écran pour finaliser le réglage.

### **Passage en mode Miroir**

Pour passer en mode Miroir, procédez comme suit :

#### **Sous Windows 7 :**

- 1. Cliquez sur **Démarrer** ➙ **Panneau de configuration** ou **Démarrer** ➙ **Paramètres** ➙ **Panneau de configuration**.
- 2. En fonction du mode de votre Panneau de configuration, suivez l'une des procédures ci-après :
	- Cliquez sur **Affichage** ➙ **Modifier les paramètres d'affichage**.
	- Cliquez sur **Apparence et personnalisation** ➙ **Affichage** ➙ **Modifier les paramètres d'affichage**.
- 3. Dans la liste déroulante **Plusieurs écrans**, sélectionnez **Dupliquer ces écrans**.
- 4. Suivez les instructions à l'écran pour finaliser le réglage.

#### **Sous Windows 8 ou Windows 8.1 :**

- 1. Accédez au Panneau de configuration en procédant comme suit :
	- A partir de l'écran Démarrer, déplacez le curseur dans le coin supérieur ou inférieur droit de l'écran pour afficher les options, puis cliquez sur l'option **Rechercher** pour rechercher le Panneau de Configuration. Cliquez ensuite sur **Panneau de configuration**.
	- Cliquez sur le bureau avec le bouton droit de la souris, puis sélectionnez **Personnaliser** ➙ **Page d'accueil du Panneau de configuration**.
- 2. En fonction du mode de votre Panneau de configuration, suivez l'une des procédures ci-après :
	- Cliquez sur **Affichage** ➙ **Modifier les paramètres d'affichage**.
	- Cliquez sur **Apparence et personnalisation** ➙ **Affichage** ➙ **Modifier les paramètres d'affichage**.
- 3. Dans la liste déroulante **Plusieurs écrans**, sélectionnez **Dupliquer ces écrans**.
- 4. Suivez les instructions à l'écran pour finaliser le réglage.

### **Passage en mode Ecran unique**

Pour passer en mode écran unique, procédez comme suit :

#### **Sous Windows 7 :**

1. Cliquez sur **Démarrer** ➙ **Panneau de configuration** ou **Démarrer** ➙ **Paramètres** ➙ **Panneau de configuration**.

- <span id="page-14-0"></span>2. En fonction du mode de votre Panneau de configuration, suivez l'une des procédures ci-après :
	- Cliquez sur **Affichage** ➙ **Modifier les paramètres d'affichage**.
	- Cliquez sur **Apparence et personnalisation** ➙ **Affichage** ➙ **Modifier les paramètres d'affichage**.
- 3. Dans la liste déroulante **Plusieurs écrans**, sélectionnez **N'afficher le bureau que sur 1** ou **N'afficher le bureau que sur 2**.
- 4. Suivez les instructions à l'écran pour finaliser le réglage.

#### **Sous Windows 8 ou Windows 8.1 :**

- 1. Accédez au Panneau de configuration en procédant comme suit :
	- A partir de l'écran Démarrer, déplacez le curseur dans le coin supérieur ou inférieur droit de l'écran pour afficher les options, puis cliquez sur l'option **Rechercher** pour rechercher le Panneau de Configuration. Cliquez ensuite sur **Panneau de configuration**.
	- Cliquez sur le bureau avec le bouton droit de la souris, puis sélectionnez **Personnaliser** ➙ **Page d'accueil du Panneau de configuration**.
- 2. En fonction du mode de votre Panneau de configuration, suivez l'une des procédures ci-après :
	- Cliquez sur **Affichage** ➙ **Modifier les paramètres d'affichage**.
	- Cliquez sur **Apparence et personnalisation** ➙ **Affichage** ➙ **Modifier les paramètres d'affichage**.
- 3. Dans la liste déroulante **Plusieurs écrans**, sélectionnez **N'afficher le bureau que sur 1** ou **N'afficher le bureau que sur 2**.
- 4. Suivez les instructions à l'écran pour finaliser le réglage.

**Remarque :** Si vous sélectionnez **N'afficher le bureau que sur 1**, l'écran de votre ordinateur portable se met sous tension et l'écran externe hors tension. Cependant, les autres fonctions (audio, Ethernet et connexion USB par exemple) fonctionnent toujours lorsque l'écran externe est hors tension. Si vous sélectionnez **N'afficher le bureau que sur 2**, l'écran externe se met sous tension et l'écran de votre ordinateur portable hors tension.

# **Activation manuelle de la prise multifonction pour micro et casque**

Pour activer manuellement la prise multifonction pour micro et casque de la station d'accueil, procédez comme suit :

- 1. Cliquez à l'aide du bouton droit de la souris sur l'icône du haut-parleur dans la zone de notification Windows. Un menu contextuel s'affiche.
- 2. Cliquez sur **Périphériques de lecture** pour sélectionner un périphérique USB de sortie audio, puis cliquez sur l'onglet **Enregistrement** pour sélectionner un périphérique USB d'entrée audio.
- 3. Cliquez sur **OK**.

**Remarque :** Pour appliquer ces nouveaux paramètres, redémarrez l'application dans laquelle les périphériques audio sont en cours d'utilisation.

### **Rotation de l'écran externe**

La station d'accueil vous permet uniquement de faire pivoter l'écran externe à votre convenance.

Pour faire pivoter l'écran externe, procédez comme suit :

#### **Sous Windows 7 :**

1. Cliquez sur **Démarrer** ➙ **Panneau de configuration** ou **Démarrer** ➙ **Paramètres** ➙ **Panneau de configuration**.

- <span id="page-15-0"></span>2. En fonction du mode de votre Panneau de configuration, suivez l'une des procédures ci-après :
	- Cliquez sur **Affichage** ➙ **Modifier les paramètres d'affichage**.
	- Cliquez sur **Apparence et personnalisation** ➙ **Affichage** ➙ **Modifier les paramètres d'affichage**.
- 3. Dans la liste déroulante **Orientation**, sélectionnez l'une des options suivantes :
	- **Paysage** : l'écran externe est identique à l'écran de votre ordinateur portable.
	- **Portrait** : l'écran externe pivote de 90 degrés vers la gauche.
	- **Paysage (retourné)** : l'écran externe est à l'envers.
	- **Portrait (retourné)** : l'écran externe pivote de 90 degrés vers la droite.
- 4. Suivez les instructions à l'écran pour finaliser le réglage.

#### **Sous Windows 8 ou Windows 8.1 :**

- 1. Accédez au Panneau de configuration en procédant comme suit :
	- A partir de l'écran Démarrer, déplacez le curseur dans le coin supérieur ou inférieur droit de l'écran pour afficher les options, puis cliquez sur l'option **Rechercher** pour rechercher le Panneau de Configuration. Cliquez ensuite sur **Panneau de configuration**.
	- Cliquez sur le bureau avec le bouton droit de la souris, puis sélectionnez **Personnaliser** ➙ **Page d'accueil du Panneau de configuration**.
- 2. En fonction du mode de votre Panneau de configuration, suivez l'une des procédures ci-après :
	- Cliquez sur **Affichage** ➙ **Modifier les paramètres d'affichage**.
	- Cliquez sur **Apparence et personnalisation** ➙ **Affichage** ➙ **Modifier les paramètres d'affichage**.
- 3. Dans la liste déroulante **Orientation**, sélectionnez l'une des options suivantes :
	- **Paysage** : l'écran externe est identique à l'écran de votre ordinateur portable.
	- **Portrait** : l'écran externe pivote de 90 degrés vers la gauche.
	- **Paysage (retourné)** : l'écran externe est à l'envers.
	- **Portrait (retourné)** : l'écran externe pivote de 90 degrés vers la droite.
- 4. Suivez les instructions à l'écran pour finaliser le réglage.

**Remarque :** Pour un affichage standard, vous pouvez cliquer en continu sur **Portrait** ou **Portrait (retourné)** jusqu'à ce que l'écran soit à l'envers.

# **Réglage de la qualité des couleurs de l'écran externe**

Pour régler la qualité des couleurs de l'écran externe sous Windows 7, procédez comme suit :

#### **Remarques :**

- La configuration recommandée par défaut est de 32 bits.
- Cette fonction <sup>n</sup>'est pas prise en charge sous Windows 8 ou Windows 8.1.
	- 1. Cliquez sur **Démarrer** ➙ **Panneau de configuration** ou **Démarrer** ➙ **Paramètres** ➙ **Panneau de configuration**.
	- 2. En fonction du mode de votre Panneau de configuration, suivez l'une des procédures ci-après :
		- Cliquez sur **Affichage** ➙ **Modifier les paramètres d'affichage**.
		- Cliquez sur **Apparence et personnalisation** ➙ **Affichage** ➙ **Modifier les paramètres d'affichage**.
	- 3. Cliquez sur **Paramètres avancés**, puis cliquez sur l'onglet **Ecran**.
- <span id="page-16-0"></span>4. Sélectionnez **Couleurs (16 bits)** ou **Couleurs vraies (32 bits)** dans la liste déroulante **Couleurs**.
- 5. Cliquez sur **OK** pour enregistrer la configuration.

# **Réglage de la résolution de l'écran externe**

La station d'accueil vous permet de régler la résolution de l'écran externe.

Pour régler la résolution de l'écran externe, procédez comme suit :

#### **Sous Windows 7 :**

- 1. Cliquez sur **Démarrer** ➙ **Panneau de configuration** ou **Démarrer** ➙ **Paramètres** ➙ **Panneau de configuration**.
- 2. En fonction du mode de votre Panneau de configuration, suivez l'une des procédures ci-après :
	- Cliquez sur **Affichage** ➙ **Modifier les paramètres d'affichage**.
	- Cliquez sur **Apparence et personnalisation** ➙ **Affichage** ➙ **Modifier les paramètres d'affichage**.
- 3. Dans la liste déroulante **Résolution**, faites glisser le curseur vers le haut ou vers le bas pour augmenter ou baisser la résolution de l'écran externe.
- 4. Suivez les instructions à l'écran pour finaliser le réglage.

#### **Sous Windows 8 ou Windows 8.1 :**

- 1. Accédez au Panneau de configuration en procédant comme suit :
	- A partir de l'écran Démarrer, déplacez le curseur dans le coin supérieur ou inférieur droit de l'écran pour afficher les options, puis cliquez sur l'option **Rechercher** pour rechercher le Panneau de Configuration. Cliquez ensuite sur **Panneau de configuration**.
	- Cliquez sur le bureau avec le bouton droit de la souris, puis sélectionnez **Personnaliser** ➙ **Page d'accueil du Panneau de configuration**.
- 2. En fonction du mode de votre Panneau de configuration, suivez l'une des procédures ci-après :
	- Cliquez sur **Affichage** ➙ **Modifier les paramètres d'affichage**.
	- Cliquez sur **Apparence et personnalisation** ➙ **Affichage** ➙ **Modifier les paramètres d'affichage**.
- 3. Dans la liste déroulante **Résolution**, faites glisser le curseur vers le haut ou vers le bas pour augmenter ou baisser la résolution de l'écran externe.
- 4. Suivez les instructions à l'écran pour finaliser le réglage.

# <span id="page-18-0"></span>**Chapitre 5. Identification et résolution des incidents**

Ce chapitre contient des informations et des conseils sur la résolution des incidents relatifs à la station d'accueil. Commencez par vérifier les points suivants pour tenter de résoudre l'incident.

#### **Le voyant d'alimentation de la station d'accueil <sup>n</sup>'est pas allumé.**

Assurez-vous que le bloc d'alimentation est correctement branché sur la station d'accueil et sur une prise de courant fonctionnelle. N'utilisez aucun bloc d'alimentation autre que celui fourni avec votre ordinateur portable.

#### **Je branche la station d'accueil sur mon ordinateur portable, mais elle ne fonctionne pas.**

Pour résoudre l'incident, procédez comme suit :

- 1. Assurez-vous que le bloc d'alimentation fourni est correctement branché sur le connecteur d'alimentation de la station d'accueil et que cette dernière est bien alimentée par une source de courant alternatif.
- 2. Assurez-vous que le pilote de périphérique de la station d'accueil est correctement installé. Si ce <sup>n</sup>'est pas le cas, installez le dernier pilote de périphérique en suivant les instructions sur le site Web à l'adresse suivante : <http://www.lenovo.com/onelinkdrivers>
- 3. Assurez-vous que le câble OneLink est correctement raccordé au connecteur Lenovo OneLink de votre ordinateur portable. Si ce <sup>n</sup>'est pas le cas, branchez de nouveau le câble OneLink sur le connecteur Lenovo OneLink.

#### **Je <sup>n</sup>'entends rien dans les haut-parleurs de mon ordinateur portable après avoir branché la station d'accueil sur l'ordinateur portable.**

Pour résoudre l'incident, procédez comme suit :

- 1. Assurez-vous que le pilote de périphérique de la station d'accueil est correctement installé. Si ce <sup>n</sup>'est pas le cas, installez le dernier pilote de périphérique en suivant les instructions sur le site Web à l'adresse suivante : <http://www.lenovo.com/onelinkdrivers>
- 2. Activez les connecteurs audio intégrés de votre ordinateur portable en procédant comme suit :
	- a. Cliquez à l'aide du bouton droit de la souris sur l'icône du haut-parleur dans la zone de notification Windows.
	- b. Cliquez sur **Sons** pour afficher la fenêtre Son.
	- c. Cliquez sur l'onglet **Lecture** pour sélectionner un périphérique audio intégré, puis cliquez sur l'onglet **Enregistrement** pour sélectionner un autre périphérique audio intégré.

#### **Remarques :**

- Pour appliquer ces nouveaux paramètres, redémarrez l'application dans laquelle les périphériques audio sont en cours d'utilisation.
- Les paramètres modifiés <sup>s</sup>'appliquent tant que vous ne les modifiez pas.

#### **La station d'accueil <sup>n</sup>'arrive pas à se connecter à Internet.**

Pour résoudre l'incident, procédez comme suit :

- 1. Assurez-vous que le pilote de périphérique de la station d'accueil est correctement installé. Si ce <sup>n</sup>'est pas le cas, installez le dernier pilote de périphérique en suivant les instructions sur le site Web à l'adresse suivante : <http://www.lenovo.com/onelinkdrivers>
- 2. Assurez-vous que les deux voyants du connecteur Gigabit Ethernet sont allumés. Si ce <sup>n</sup>'est pas le cas, réinsérez le câble Ethernet.

# <span id="page-20-0"></span>**Annexe A. Maintenance et assistance**

Les informations ci-après décrivent le support technique disponible pour votre produit, pendant la période de garantie ou pendant toute la durée de vie du produit. Pour plus de détails sur les dispositions de votre garantie, consultez la Garantie Lenovo.

# **Support technique en ligne**

Un support technique en ligne est disponible pendant toute la durée de vie du produit sur le site : http://www.lenovo.com/support

Pendant la période de garantie, vous bénéficiez d'une assistance pour le remplacement du produit ou l'échange de composants défectueux. De plus, si votre produit est installé sur un ordinateur Lenovo, vous pouvez bénéficier d'une intervention sur site. Le support technique Lenovo peut vous aider à déterminer ce qui convient le mieux à votre situation.

# **Support technique téléphonique**

Le support pour l'installation et la configuration offert par le centre de support (Customer Support Center) sera disponible pendant 90 jours, à partir du moment où vous faites l'acquisition du produit. A l'issue de cette période, il sera annulé ou facturé, à la seule discrétion de Lenovo. Un support complémentaire est également proposé à un tarif minime.

Avant de contacter votre support technique interne Lenovo, munissez-vous des informations suivantes : nom et numéro du produit, preuve d'achat, fabricant, modèle, numéro de série et manuel de l'ordinateur, formulation exacte des éventuels messages d'erreur, description de l'incident survenu et informations liées à la configuration matérielle et logicielle du système.

Votre interlocuteur vous demandera peut-être de reproduire l'incident au cours de l'appel.

Les numéros de téléphone sont susceptibles d'être modifiés sans préavis. Vous pouvez consulter la liste actualisée des numéros de téléphone du support Lenovo à l'adresse : <http://www.lenovo.com/support/phone>. Si le numéro de téléphone relatif à votre pays ou votre région <sup>n</sup>'est pas indiqué, prenez contact avec votre revendeur ou partenaire commercial Lenovo.

# <span id="page-22-0"></span>**Annexe B. Garantie Lenovo**

#### **L505-0010-02 08/2011**

La Garantie Lenovo comprend les chapitres suivants :

#### **Chapitre 1 - Dispositions générales**

**Chapitre 2 - Dispositions nationales particulières**

#### **Chapitre 3 - Informations relatives au service prévu par la garantie**

Les dispositions du **Chapitre 2** remplacent ou modifient les dispositions du **Chapitre 1** tel que spécifié pour chaque pays.

# **Chapitre 1 - Dispositions générales**

La Garantie Lenovo <sup>s</sup>'applique uniquement aux produits matériels Lenovo que vous avez achetés pour votre propre usage et non pour la revente. La présente Garantie Limitée Lenovo est disponible dans d'autres langues à l'adresse suivante : [www.lenovo.com/warranty](http://www.lenovo.com/warranty).

#### **Etendue de la présente Garantie**

Lenovo garantit que chaque produit matériel Lenovo que vous achetez est exempt de défaut matériel ou de fabrication, en utilisation normale, pendant la période de garantie. La période de garantie du produit débute à la date d'achat indiquée sur le reçu ou sur la facture, sauf mention différente de Lenovo. La période de garantie et le type de service prévu par la garantie <sup>s</sup>'appliquant à votre produit sont définis dans le « **Chapitre 3 - Informations relatives au service prévu par la garantie** » ci-dessous. La présente garantie <sup>s</sup>'applique uniquement aux produits commercialisés dans le pays ou la région d'achat.

**CETTE GARANTIE EST LA SEULE GARANTIE DONT BENEFICIE LE CLIENT. ELLE REMPLACE TOUTES LES AUTRES GARANTIES OU CONDITIONS, EXPLICITES OU IMPLICITES, Y COMPRIS, ET DE FAÇON NON LIMITATIVE, TOUTE GARANTIE OU CONDITION IMPLICITE D'APTITUDE A L'EXECUTION D'UN TRAVAIL DONNE. CERTAINS ETATS OU LEGISLATIONS N'AUTORISENT PAS L'EXCLUSION DES GARANTIES EXPLICITES OU IMPLICITES, AUQUEL CAS, L'EXCLUSION CI-DESSUS NE VOUS SERA PAS APPLICABLE. LA PORTEE DE CES GARANTIES ET LEUR DUREE SERONT ALORS CELLES REQUISES PAR LA LOI ET LEUR DUREE SERA LIMITEE A LA PERIODE DE GARANTIE. CERTAINS ETATS OU LEGISLATIONS N'AUTORISENT PAS LES LIMITATIONS DE DUREE DES GARANTIES IMPLICITES, AUQUEL CAS, LA LIMITATION DE DUREE CI-DESSUS NE VOUS SERA PAS APPLICABLE.**

#### **Procédure d'obtention du service prévu par la Garantie**

Si le produit ne fonctionne pas tel que le prévoit la garantie, pendant la période de garantie, prenez contact avec Lenovo ou un Prestataire de services agréé Lenovo pour obtenir le service prévu par la garantie. La liste des Prestataires de services agréés et de leurs numéros de téléphone est disponible à l'adresse suivante : [www.lenovo.com/support/phone](httP://www.lenovo.com/support/phone).

Le service de garantie peut ne pas être disponible sur tous les sites et peut différer d'un site à un autre. Des frais peuvent être appliqués hors d'une zone de service normale d'un Prestataire de services. Contactez un Prestataire de services local pour obtenir des informations spécifiques à votre site.

#### **Responsabilités du client dans le cadre du service prévu par la Garantie**

Avant que le service prévu par la garantie puisse être fourni, vous devez :

- suivre les procédures de demande de service indiquées par le Prestataire de services ;
- sauvegarder ou sécuriser tous les logiciels et toutes les données contenus dans le produit ;
- fournir au Prestataire de services toutes les clés et tous les mots de passe système ;
- fournir au Prestataire de services un accès suffisant, libre et sécurisé à vos installations, afin de lui permettre d'effectuer le service ;
- supprimer toutes les données, y compris les informations confidentielles, propriétaires et personnelles du produit ou, si vous ne pouvez pas supprimer de telles informations, les modifier afin d'en empêcher l'accès par un tiers ou de façon à ce qu'elles ne constituent plus des données personnelles en vertu de la loi applicable. Le Prestataire de services ne sera tenu responsable d'aucune perte ou divulgation des données, y compris des informations confidentielles, propriétaires ou personnelles, contenues dans un produit retourné ou accédé dans le cadre du service prévu par la garantie ;
- retirer tous les dispositifs et toutes les pièces, options, modifications et adjonctions, qui ne sont pas couverts par la garantie ;
- vérifier que le produit ou la pièce <sup>n</sup>'est soumis à aucune restriction légale qui en empêche le remplacement ;
- obtenir du propriétaire une autorisation permettant au Prestataire de services d'intervenir sur un produit ou une pièce dont vous <sup>n</sup>'êtes pas propriétaire.

#### **Résolution d'incidents par votre Prestataire de services**

Lors d'une demande d'assistance à un Prestataire de services, vous devez suivre les procédures d'identification et de résolution d'incident spécifiées.

Le Prestataire de services va tenter de diagnostiquer et de résoudre votre problème par téléphone, par courrier électronique ou via une assistance à distance. Le Prestataire de services peut vous demander de télécharger et d'installer des mises à jour logicielles spécifiques.

Certains incidents peuvent être résolus à l'aide d'une pièce de remplacement appelée « unité remplaçable par l'utilisateur » ou « CRU » que vous installez vous-même. Si tel est votre cas, le Prestataire de services vous envoie la CRU afin que vous l'installiez.

Si votre problème ne peut pas être résolu par téléphone ou à distance, à l'aide de l'application de mises à jour de logiciels ou de l'installation d'une CRU, le Prestataire de services organisera une intervention conforme au type de service de garantie indiqué pour le produit, dans le « **Chapitre 3 - Informations relatives au service prévu par la garantie** » ci-dessous.

Si le Prestataire de services détermine qu'il <sup>n</sup>'est pas en mesure de réparer le produit, il le remplacera par un produit dont les fonctionnalités seront au moins équivalentes.

Si le Prestataire de services détermine qu'il ne peut ni réparer ni remplacer le produit, votre seul recours au titre de la Garantie Limitée Lenovo sera de renvoyer le produit au site d'achat ou à Lenovo pour un remboursement équivalent au prix d'achat.

#### **Remplacement des produits et des pièces**

Lorsque le service de garantie implique le remplacement d'un produit ou d'une pièce, le produit ou la pièce remplacé(e) devient la propriété de Lenovo et le produit ou la pièce de remplacement devient votre propriété. Seuls les produits ou les pièces Lenovo non modifiés peuvent être remplacés. Le produit ou la pièce de remplacement fourni par Lenovo peut ne pas être neuf, mais il sera en bon état de marche et ses fonctions seront au moins équivalentes à celles du produit ou de la pièce d'origine. Le produit ou la pièce de remplacement sera garanti en tenant compte de la période de garantie restante pour le produit d'origine.

#### **Utilisation des informations de contact personnelles**

Si vous bénéficiez d'une intervention dans le cadre de la présente garantie, vous autorisez Lenovo à enregistrer, utiliser et traiter les informations sur le service fourni sous garantie ainsi que vos informations de contact, comprenant le nom, les numéros de téléphone, ainsi que les adresses postale et électronique. Lenovo est autorisée à utiliser ces informations pour fournir le service au titre de la présente garantie. Nous pouvons être amenés à vous contacter pour savoir si vous êtes satisfait de notre service de garantie ou pour vous communiquer les rappels de produit ou des questions de sécurité. A ces fins, vous autorisez Lenovo à transférer vos informations dans <sup>n</sup>'importe quel pays où elle intervient et vous autorisez Lenovo à fournir ces informations à des entités agissant pour son compte. Nous pouvons également avoir à les communiquer dans le cadre d'obligations légales. Les règles de confidentialité Lenovo sont disponibles à l'adresse [www.lenovo.com/](http://www.lenovo.com/).

#### **Limitation de la garantie**

Cette garantie ne couvre pas :

- le fonctionnement ininterrompu ou sans erreur d'un produit ;
- la perte ou la détérioration des données par un produit ;
- les logiciels, qu'ils soient fournis avec le produit ou installés ultérieurement ;
- les pannes ou les détériorations résultant d'une utilisation incorrecte, d'un mauvais traitement, d'un accident, d'une modification, d'une exploitation dans un environnement physique ou opérationnel inadapté, de catastrophes naturelles, de surtensions, d'une maintenance inappropriée, ou d'une utilisation qui <sup>n</sup>'est pas conforme à la documentation qui accompagne le produit ;
- tout dommage occasionné par un prestataire de services non-autorisé ;
- tout incident ou dommage causé par tout produit tiers, y compris les produits que Lenovo peut fournir avec ou intégrer à un produit Lenovo à votre demande ;
- tout support technique ou tout support d'une autre nature, telle que l'assistance sous forme de questions « relatives à l'utilisation », à la configuration et à l'installation du produit ;
- les produits ou les pièces qui comportent une étiquette d'identification modifiée ou desquels l'étiquette d'identification a été retirée.

#### **Limitation de responsabilité**

Lenovo est responsable des dommages subis par votre produit ou de la perte de celui-ci uniquement lorsqu'il se trouve en la possession du Prestataire de services ou en transit, dans les cas où le Prestataire de services est responsable du transport.

Ni Lenovo ni le Prestataire de services ne seront tenus responsables de la perte ou de la divulgation des données, y compris des informations confidentielles, propriétaires ou personnelles, contenues dans un produit.

**NONOBSTANT L'ECHEC DE L'OBJECTIF SOUHAITE D'UN QUELCONQUE RECOURS AUX TERMES DES PRESENTES, LENOVO, SES FILIALES, FOURNISSEURS, REVENDEURS OU PRESTATAIRES DE SERVICES NE SERONT EN AUCUN CAS RESPONSABLES DE CE QUI SUIT, MEME S'ILS ONT ETE AVISES DE CETTE EVENTUALITE ET CELA QUE LA RECLAMATION SE FONDE SUR UN CONTRAT, LA GARANTIE, UNE NEGLIGENCE, UNE RESPONSABILITE SANS FAUTE OU TOUTE AUTRE THEORIE : 1) LES RECLAMATIONS FORMEES PAR DES TIERS CONTRE VOUS POUR DOMMAGES-INTERETS : 2) LES PERTES, LES DOMMAGES-INTERETS OU LA DIVULGATION DE VOS DONNEES ; 3) LES DOMMAGES-INTERETS SPECIAUX, ACCESSOIRES, PUNITIFS, INDIRECTS OU IMMATERIELS, Y COMPRIS, NOTAMMENT, LES PERTES DE BENEFICES, DE CHIFFRES D'AFFAIRES, DE CLIENTELE OU D'ECONOMIES ESCOMPTEES. EN AUCUN CAS LA RESPONSABILITE TOTALE DE LENOVO, SES FILIALES, FOURNISSEURS, REVENDEURS OU PRESTATAIRES DE SERVICES POUR DOMMAGES-INTERETS QUELLE QU'EN SOIT LA CAUSE NE POURRA DEPASSER LE MONTANT DES DOMMAGES DIRECTS REELLEMENT SUBIS, NI LE MONTANT PAYE POUR LE PRODUIT.**

**LES LIMITATIONS QUI PRECEDENT NE S'APPLIQUENT PAS AUX DOMMAGES CORPORELS (INCLUANT LE DECES) NI AUX DOMMAGES AUX BIENS MATERIELS, MOBILIERS OU IMMOBILIERS,** <span id="page-25-0"></span>**POUR LESQUELS LENOVO EST LEGALEMENT RESPONSABLE. CERTAINS ETATS OU LEGISLATIONS N'AUTORISENT PAS LA LIMITATION OU L'EXCLUSION DE PREJUDICES ACCESSOIRES OU INDIRECTS, AUQUEL CAS L'EXCLUSION OU LA LIMITATION QUI PRECEDE NE VOUS SERA PAS APPLICABLE.**

#### **Autres droits**

**LA PRESENTE GARANTIE VOUS CONFERE DES DROITS SPECIFIQUES. IL EST POSSIBLE QUE VOUS DETENIEZ D'AUTRES DROITS, DONT LA NATURE VARIE SELON LA LEGISLATION QUI VOUS EST APPLICABLE. VOUS POUVEZ EGALEMENT DISPOSER D'AUTRES DROITS CONFORMEMENT A UN ACCORD ECRIT AVEC LENOVO. AUCUN ELEMENT DE LA PRESENTE GARANTIE N'AFFECTE LES DROITS LEGAUX, Y COMPRIS LES DROITS DES CONSOMMATEURS DANS LE CADRE DES LOIS ET REGLEMENTATIONS QUI REGISSENT LA VENTE DE BIENS DE CONSOMMATION ET QUI NE PEUVENT ETRE NI SUPPRIMEES NI LIMITEES PAR CONTRAT.**

### **Chapitre 2 - Dispositions nationales particulières**

#### **Australie**

« Lenovo » désigne Lenovo (Australie et Nouvelle Zélande) Pty Limited ABN 70 112 394 411. Adresse : Level 10, North Tower, 1-5 Railway Street, Chatswood, NSW, 2067. Téléphone : +61 2 8003 8200. E-mail : lensyd\_au@lenovo.com

Le paragraphe suivant remplace le même paragraphe du Chapitre 1 :

#### **Etendue de la présente Garantie :**

Lenovo garantit que chaque produit matériel que vous achetez est exempt de défaut matériel ou de fabrication, en utilisation et conditions normales, pendant la période de garantie. Si le produit est défaillant en raison d'un défaut couvert par la garantie et détecté pendant la période de garantie, Lenovo vous offre un recours au titre de la présente Garantie. La période de garantie du produit débute à la date de l'achat spécifiée sur le reçu ou sur la facture, sauf mention différente écrite de Lenovo. La période de garantie et le type de service prévu par la garantie <sup>s</sup>'appliquant à votre produit sont stipulés dans le **Chapitre 3 - Informations relatives au service prévu par la garantie**.

#### **LES AVANTAGES AU TITRE DE LA PRESENTE GARANTIE COMPLETENT VOS DROITS ET RECOURS EN VERTU DE LA LOI, Y COMPRIS CEUX PREVUS PAR LA LOI AUSTRALIENNE DE PROTECTION DES CONSOMMATEURS.**

Le paragraphe suivant remplace le même paragraphe du Chapitre 1 :

#### **Remplacement des produits et des pièces :**

Lorsque le service de garantie implique le remplacement d'un produit ou d'une pièce, le produit ou la pièce remplacé(e) devient la propriété de Lenovo et le produit ou la pièce de remplacement devient votre propriété. Seuls les produits ou les pièces Lenovo non modifiés peuvent être remplacés. Le produit ou la pièce de remplacement fourni par Lenovo peut ne pas être neuf, mais il sera en bon état de marche et ses fonctions seront au moins équivalentes à celles du produit ou de la pièce d'origine. Le produit ou la pièce de remplacement sera garanti en tenant compte de la période de garantie restante pour le produit d'origine. Les produits et les pièces retourné(e)s dans le cadre d'une réparation peuvent être remplacé(e)s par des produits ou des pièces réusiné(e)s équivalent(e)s au lieu d'être réparé(e)s. Les pièces réusinées peuvent être utilisées pour réparer le produit et la réparation du produit peut entraîner une perte de données, si le produit contient des données générées par l'utilisateur.

Le paragraphe suivant complète le même paragraphe du Chapitre 1 :

#### **Utilisation des informations de contact personnelles :**

Lenovo ne sera pas en mesure de fournir le service prévu par la présente garantie si vous refusez de fournir vos informations ou si vous ne souhaitez pas que nous transférions vos informations à nos agents ou prestataires. Vous avez le droit d'accéder à vos informations de contact personnelles et de demander la correction de toute erreur présente dans celles-ci en vertu du Privacy Act 1988 ; pour cela, contactez Lenovo.

Le paragraphe suivant remplace le même paragraphe du Chapitre 1 :

#### **Limitation de responsabilité :**

Lenovo est responsable des dommages subis par votre produit ou de la perte de celui-ci uniquement lorsqu'il se trouve en la possession du Prestataire de services ou en transit, dans les cas où le Prestataire de services est responsable du transport.

Ni Lenovo ni le Prestataire de services ne seront tenus responsables de la perte ou de la divulgation des données, y compris des informations confidentielles, propriétaires ou personnelles, contenues dans un produit.

**DANS TOUTE LA MESURE PERMISE PAR LA LOI ET NONOBSTANT L'ECHEC DE L'OBJECTIF SOUHAITE D'UN QUELCONQUE RECOURS AUX TERMES DES PRESENTES, LENOVO, SES FILIALES, FOURNISSEURS, REVENDEURS, OU PRESTATAIRES DE SERVICES NE SERONT EN AUCUN CAS RESPONSABLES DE CE QUI SUIT, MEME S'ILS ONT ETE AVISES DE CETTE EVENTUALITE ET CELA QUE LA RECLAMATION SE FONDE SUR LE CONTRAT, LA GARANTIE, UNE NEGLIGENCE, UNE RESPONSABILITE SANS FAUTE OU TOUTE AUTRE THEORIE : 1) LES RECLAMATIONS FORMEES PAR DES TIERS CONTRE VOUS POUR DOMMAGES-INTERETS : 2) LES PERTES, LES DOMMAGES-INTERETS OU LA DIVULGATION DE VOS DONNEES ; 3) LES DOMMAGES-INTERETS SPECIAUX, ACCESSOIRES, PUNITIFS, INDIRECTS OU IMMATERIELS, Y COMPRIS, NOTAMMENT, LES PERTES DE BENEFICES, DE CHIFFRES D'AFFAIRES, DE CLIENTELE OU D'ECONOMIES ESCOMPTEES. EN AUCUN CAS LA RESPONSABILITE TOTALE DE LENOVO, SES FILIALES, FOURNISSEURS, REVENDEURS OU PRESTATAIRES DE SERVICES POUR DOMMAGES-INTERETS QUELLE QU'EN SOIT LA CAUSE NE POURRA DEPASSER LE MONTANT DES DOMMAGES DIRECTS REELLEMENT SUBIS, NI LE MONTANT PAYE POUR LE PRODUIT.**

#### **LES LIMITATIONS QUI PRECEDENT NE S'APPLIQUENT PAS AUX DOMMAGES CORPORELS (INCLUANT LE DECES) NI AUX DOMMAGES AUX BIENS MATERIELS, MOBILIERS OU IMMOBILIERS, POUR LESQUELS LENOVO EST LEGALEMENT RESPONSABLE.**

Le paragraphe suivant remplace le même paragraphe du Chapitre 1 :

#### **Autres droits :**

#### **LA PRESENTE GARANTIE VOUS CONFERE DES DROITS SPECIFIQUES. VOUS DISPOSEZ EGALEMENT D'AUTRES DROITS, Y COMPRIS DES DROITS GARANTIS PAR LA LOI AUSTRALIENNE DE PROTECTION DES CONSOMMATEURS. LA PRESENTE GARANTIE NE PORTE ATTEINTE A AUCUN DROIT STATUTAIRE OU DROIT GARANTI PAR DES LOIS, Y COMPRIS LES DROITS AUXQUELS VOUS NE POUVEZ PAS RENONCER OU LES DROITS LIMITES PAR LE CONTRAT.**

Par exemple, nos produits sont couverts par des garanties qui ne peuvent être exclues en vertu de la loi australienne de protection des consommateurs. Vous avez droit à un remplacement ou à un remboursement en cas de défaillance majeure, et à une réparation pour toute autre perte ou dommage raisonnablement prévisible. Vous êtes également en droit de faire réparer ou remplacer les produits <sup>s</sup>'ils <sup>n</sup>'ont pas une qualité acceptable et si ce défaut <sup>n</sup>'est pas considéré comme un défaut majeur.

#### **Nouvelle-Zélande**

#### <span id="page-27-0"></span>Le paragraphe suivant complète le même paragraphe du Chapitre 1 :

#### **Utilisation des informations personnelles :**

Lenovo ne sera pas en mesure de fournir le service prévu par la présente garantie si vous refusez de fournir vos informations ou si vous ne souhaitez pas que nous transférions vos informations à nos agents ou prestataires. Vous avez le droit d'accéder à vos informations personnelles et de demander la correction de toute erreur présente dans celles-ci en vertu du Privacy Act 1993 ; pour cela, contactez Lenovo (Australie et Nouvelle Zélande) Pty Limited ABN 70 112 394 411. Adresse : Level 10, North Tower, 1-5 Railway Street, Chatswood, NSW, 2067. Téléphone : 61 2 8003 8200. E-mail : lensyd\_au@lenovo.com

#### **Bangladesh, Cambodge, Inde, Indonésie, Népal, Philippines, Vietnam et Sri Lanka**

Le paragraphe suivant est ajouté au Chapitre 1 :

#### **Règlement des conflits**

Les litiges découlant ou liés à la présente garantie feront l'objet d'un arbitrage définitif à Singapour. La présente garantie est régie, interprétée et mise en œuvre conformément à la législation de Singapour, quels que soient les conflits de lois. Si vous achetez le produit en **Inde**, les conflits liés à la présente garantie feront l'objet d'un arbitrage définitif à Bangalore, Inde. L'arbitrage à Singapour doit être effectué selon les règles d'arbitrage du Centre d'Arbitrage International de Singapour (« Règles SIAC ») en vigueur à ce moment-là. L'arbitrage en Inde doit être effectué conformément à la législation indienne alors en vigueur. La sentence arbitrale sera définitive et liera les parties, sans possibilité d'appel. La sentence arbitrale sera sous forme écrite, et énoncera les faits et les conclusions de la loi. La totalité des débats, ainsi que tous les documents présentés dans le cadre de ceux-ci, seront en langue anglaise. La version en langue anglaise de la présente garantie prévaut sur toute autre version dans une autre langue dans le cadre desdits débats.

#### **Espace économique européen (EEE)**

#### Le paragraphe suivant est ajouté au Chapitre 1 :

Les clients de l'EEE peuvent contacter Lenovo à l'adresse suivante : EMEA Service Organisation, Lenovo (International) B.V., Floor 2, Einsteinova 21, 851 01, Bratislava, Slovaquie. Le service prévu par la présente garantie pour les produits matériels Lenovo achetés dans les pays de l'EEE peut être obtenu dans tout pays de l'EEE où le produit <sup>a</sup> été annoncé et commercialisé par Lenovo.

#### **Russie**

Le paragraphe suivant est ajouté au Chapitre 1 :

#### **Durée de vie du produit**

La durée de vie du produit est de quatre (4) ans à compter de la date d'achat.

### **Chapitre 3 - Informations relatives au service prévu par la garantie**

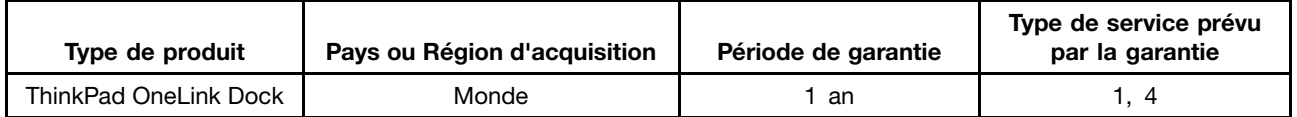

Si nécessaire, votre Prestataire de services fournit un service de réparation ou de remplacement en fonction du type de service de garantie spécifié pour votre produit et le service disponible. La planification de l'intervention sera fonction de l'heure de votre appel, de la disponibilité des pièces et d'autres facteurs.

#### **Types de services prévus par la garantie**

#### **1. Service d'unité remplaçable par l'utilisateur (**« **CRU** »**)**

Le Prestataire de services vous envoie les CRU à ses frais afin que vous les installiez. Les informations sur les CRU et les instructions de remplacement sont fournies avec le produit et sont disponibles auprès de Lenovo à tout moment sur simple demande. Les CRU que vous installez facilement par vous-même sont appelées « CRU en libre service ». Les « CRU optionnelles » sont des CRU qui nécessitent certaines compétences techniques et un outillage approprié. L'installation des CRU en libre service est sous votre responsabilité. Vous pouvez demander qu'un Prestataire de services installe des CRU optionnelles, dans le cadre de l'un des autres types de services de garantie prévus pour votre produit. Une offre de service optionnelle peut être disponible à l'achat auprès d'un Prestataire de services ou de Lenovo au titre de laquelle les CRU en libre-service seront installées pour vous. Vous pouvez consulter la liste des unités CRU ainsi que leur désignation dans la publication accompagnant votre produit ou à l'adresse suivante : [www.lenovo.com/CRUs](http://www.lenovo.com/CRUs). Les instructions de retour d'une CRU défectueuse, le cas échéant, seront fournies avec les instructions livrées avec la CRU de remplacement. Lorsque le retour de l'unité défectueuse est requis : 1) des instructions de retour, une étiquette de renvoi prépayée et un conteneur sont fournis avec la CRU de remplacement ; et 2) la CRU de remplacement peut vous être facturée si le Prestataire de services ne reçoit pas la CRU défectueuse de votre part dans un délai de trente (30) jours à compter de votre réception de la CRU de remplacement.

#### **2. Maintenance sur site**

Un Prestataire de services doit réparer ou remplacer le produit sur votre site. Vous devez mettre à disposition une zone de travail appropriée permettant le démontage et le remontage du produit. Certaines réparations doivent être effectuées au centre de maintenance. Dans ce cas, le Prestataire de services remettra le produit au service de maintenance à ses frais.

#### **3. Service de collecte ou de dépôt**

Votre produit sera réparé ou remplacé dans un centre de maintenance désigné, le transport étant organisé par le Prestataire de services à ses frais. Vous êtes tenu de débrancher le produit et de l'emballer dans le conteneur d'expédition qui vous sera fourni afin de le renvoyer au centre de maintenance désigné. Un transporteur collectera votre produit et le livrera au centre de maintenance désigné. Le centre de maintenance vous retournera le produit à ses frais.

#### **4. Service d'expédition/retrait par le client**

Avec le service d'expédition/retrait par le client, votre produit sera réparé ou échangé dans un centre de maintenance désigné, son envoi étant organisé par vous-même et les risques et les frais vous incombant. Une fois le produit réparé ou remplacé, il sera à votre disposition pour le retrait. En cas de non retrait du produit, le Prestataire de services peut être amené à disposer du produit de la manière qu'il estime la plus appropriée, sans aucune obligation à votre égard.

#### **5. Service postal d'envoi par le client**

Avec le service postal, votre produit sera réparé ou échangé dans un centre de maintenance désigné, son envoi étant organisé par vous-même et les risques et les frais vous incombant. Après la réparation ou l'échange, le produit vous sera renvoyé aux frais et risques de Lenovo, sauf indication contraire du Prestataire de services.

#### **6. Service postal d'envoi/retour par le client**

Avec le service d'envoi/retour par le client, votre produit sera réparé ou échangé dans un centre de maintenance désigné, son envoi étant organisé par vous-même et les risques et les frais vous incombant. <span id="page-29-0"></span>Après la réparation ou l'échange, le produit sera mis à votre disposition pour que son retour soit organisé à vos risques et frais. Si vous <sup>n</sup>'organisez par le retour du produit, le Prestataire de services peut être amené à disposer du produit de la manière qu'il estime la plus appropriée, sans aucune obligation à votre égard.

#### **7. Service de remplacement du produit**

Lenovo vous enverra un produit de remplacement à votre adresse. L'installation et la vérification de son fonctionnement relève de votre responsabilité. Le produit remplacé devient la propriété de Lenovo et le produit de remplacement, la vôtre. Vous devez emballer le produit défectueux dans le carton d'emballage qui contenait le produit de remplacement reçu, et retourner le colis à Lenovo. Les frais de ports (dans les deux sens) sont pris en charge par Lenovo. Si vous <sup>n</sup>'utilisez pas le carton d'emballage du produit de remplacement reçu pour retourner le produit, vous pourrez être tenu responsable d'éventuels dommages subis par le produit défectueux lors du transport. Le produit de remplacement peut vous être facturé si Lenovo ne reçoit pas le produit défectueux dans un délai de trente (30) jours à compter de la réception du produit de remplacement.

# **Suplemento de Garantía para México**

Este Suplemento se considera parte integrante de la Garantía Limitada de Lenovo y será efectivo única y exclusivamente para los productos distribuidos y comercializados dentro del Territorio de los Estados Unidos Mexicanos. En caso de conflicto, se aplicarán los términos de este Suplemento.

Todos los programas de software precargados en el equipo sólo tendrán una garantía de treinta (30) días por defectos de instalación desde la fecha de compra. Lenovo no es responsable de la información incluida en dichos programas de software y/o cualquier programa de software adicional instalado por Usted <sup>o</sup> instalado después de la compra del producto.

Los servicios no cubiertos por la garantía se cargarán al usuario final, previa obtención de una autorización.

En el caso de que se precise una reparación cubierta por la garantía, por favor, llame al Centro de soporte al cliente al 001-866-434-2080, donde le dirigirán al Centro de servicio autorizado más cercano. Si no existiese ningún Centro de servicio autorizado en su ciudad, población <sup>o</sup> en un radio de 70 kilómetros de su ciudad <sup>o</sup> población, la garantía incluirá cualquier gasto de entrega razonable relacionado con el transporte del producto <sup>a</sup> su Centro de servicio autorizado más cercano. Por favor, llame al Centro de servicio autorizado más cercano para obtener las aprobaciones necesarias <sup>o</sup> la información relacionada con el envío del producto y la dirección de envío.

Para obtener una lista de los Centros de servicio autorizados, por favor, visite: http://www.lenovo.com/mx/es/servicios

**Importado por: Lenovo México S. de R.L. de C.V. Av. Santa Fe 505, Piso 15 Col. Cruz Manca Cuajimalpa, D.F., México C.P. 05349 Tel. (55) 5000 8500**

# <span id="page-30-0"></span>**Annexe C. Bruits radioélectriques**

Les informations qui suivent concernent la station d'accueil ThinkPad OneLink Dock.

# **Federal Communications Commission Declaration of Conformity**

**ThinkPad OneLink Dock** - SD20A02121, SD20A02122, SD20A02123

This equipment has been tested and found to comply with the limits for <sup>a</sup> Class B digital device, pursuant to Part 15 of the FCC Rules. These limits are designed to provide reasonable protection against harmful interference in <sup>a</sup> residential installation. This equipment generates, uses, and can radiate radio frequency energy and, if not installed and used in accordance with the instructions, may cause harmful interference to radio communications. However, there is no guarantee that interference will not occur in <sup>a</sup> particular installation. If this equipment does cause harmful interference to radio or television reception, which can be determined by turning the equipment off and on, the user is encouraged to try to correct the interference by one or more of the following measures:

- Reorient or relocate the receiving antenna.
- Increase the separation between the equipment and receiver.
- Connect the equipment into an outlet on <sup>a</sup> circuit different from that to which the receiver is connected.
- Consult an authorized dealer or service representative for help.

Lenovo is not responsible for any radio or television interference caused by using other than specified or recommended cables and connectors or by unauthorized changes or modifications to this equipment. Unauthorized changes or modifications could void the user's authority to operate the equipment.

This device complies with Part 15 of the FCC Rules. Operation is subject to the following two conditions: (1) this device may not cause harmful interference, and (2) this device must accept any interference received, including interference that may cause undesired operation.

Responsible Party: Lenovo (United States) Incorporated 1009 Think Place - Building One Morrisville, NC 27560 Phone Number: 919-294-5900

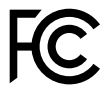

#### **European Union - Compliance to the Electromagnetic Compatibility Directive**

This product is in conformity with the protection requirements of EU Council Directive 2004/108/EC on the approximation of the laws of the Member States relating to electromagnetic compatibility. Lenovo cannot accept responsibility for any failure to satisfy the protection requirements resulting from <sup>a</sup> non-recommended modification of the product, including the installation of option cards from other manufacturers.

This product has been tested and found to comply with the limits for Class B Information Technology Equipment according to European Standard EN 55022. The limits for Class B equipment were derived for typical residential environments to provide reasonable protection against interference with licensed communication devices.

Lenovo, Einsteinova 21, 851 01 Bratislava, Slovakia

# $\epsilon$

#### **German Class B compliance statement**

#### **Deutschsprachiger EU Hinweis:**

#### **Hinweis für Geräte der Klasse B EU-Richtlinie zur Elektromagnetischen Verträglichkeit**

Dieses Produkt entspricht den Schutzanforderungen der EU-Richtlinie 2004/108/EG (früher 89/336/EWG) zur Angleichung der Rechtsvorschriften über die elektromagnetische Verträglichkeit in den EU-Mitgliedsstaaten und hält die Grenzwerte der EN 55022 Klasse B ein.

Um dieses sicherzustellen, sind die Geräte wie in den Handbüchern beschrieben zu installieren und zu betreiben. Des Weiteren dürfen auch nur von der Lenovo empfohlene Kabel angeschlossen werden. Lenovo übernimmt keine Verantwortung für die Einhaltung der Schutzanforderungen, wenn das Produkt ohne Zustimmung der Lenovo verändert bzw. wenn Erweiterungskomponenten von Fremdherstellern ohne Empfehlung der Lenovo gesteckt/eingebaut werden.

#### **Deutschland:**

**Einhaltung des Gesetzes über die elektromagnetische Verträglichkeit von Betriebsmitteln** Dieses Produkt entspricht dem "Gesetz über die elektromagnetische Verträglichkeit von Betriebsmitteln" EMVG (früher "Gesetz über die elektromagnetische Verträglichkeit von Geräten"). Dies ist die Umsetzung der EU-Richtlinie 2004/108/EG (früher 89/336/EWG) in der Bundesrepublik Deutschland.

**Zulassungsbescheinigung laut dem Deutschen Gesetz über die elektromagnetische Verträglichkeit von Betriebsmitteln, EMVG vom 20. Juli 2007 (früher Gesetz über die elektromagnetische Verträglichkeit von Geräten), bzw. der EMV EG Richtlinie 2004/108/EC (früher 89/336/EWG), für Geräte der Klasse B.**

Dieses Gerät ist berechtigt, in Übereinstimmung mit dem Deutschen EMVG das EG-Konformitätszeichen - CE - zu führen. Verantwortlich für die Konformitätserklärung nach Paragraf 5 des EMVG ist die Lenovo (Deutschland) GmbH, Gropiusplatz 10, D-70563 Stuttgart.

Informationen in Hinsicht EMVG Paragraf 4 Abs. (1) 4: **Das Gerät erfüllt die Schutzanforderungen nach EN 55024 und EN 55022 Klasse B.**

#### **Korea Class B compliance statement**

B급 기기 (가정용 방송통신기자재) 이 기기는 가정용(B급) 전자파적합기기로서 주로 가정에서 사용하는 것을 목적으로 하며, 모든 지역에서 사용할 수 있습니다

#### **Japan VCCI Class B compliance statement**

この装置は、 クラスB情報技術装置です。 この装置は, 家庭環境で使用するこ とを目的としていますが、この装置がラジオやテレビジョン受信機に近接して使 用されると、受信障害を引き起こすことがあります。 取扱説明書に従って正しい取り扱いをして下さい。 VCCI-B

#### **Japan compliance statement for products which connect to the power mains with rated current less than or equal to 20 A per phase**

日本の定格電流が 20A/相 以下の機器に対する高調波電流規制 高調波電流規格 JIS C 61000-3-2 適合品

#### **Lenovo product service information for Taiwan**

台灣 Lenovo 産品服務資訊如下: 荷蘭商聯想股份有限公司台灣分公司 台北市內湖區堤頂大道二段89號5樓 服務電話: 0800-000-702

#### **Eurasian compliance mark**

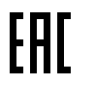

**Ukraine compliance mark**

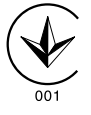

# <span id="page-34-0"></span>**Annexe D. Remarques**

Ce document peut contenir des informations ou des références concernant certains produits, logiciels ou services Lenovo non annoncés dans ce pays. Pour plus de détails, référez-vous aux documents d'annonce disponibles dans votre pays, ou adressez-vous à votre partenaire commercial Lenovo. Toute référence à un produit, logiciel ou service Lenovo <sup>n</sup>'implique pas que seul ce produit, logiciel ou service puisse être utilisé. Tout autre élément fonctionnellement équivalent peut être utilisé, <sup>s</sup>'il <sup>n</sup>'enfreint aucun droit de Lenovo. Il est de la responsabilité de l'utilisateur d'évaluer et de vérifier lui-même les installations et applications réalisées avec des produits, logiciels ou services non expressément référencés par Lenovo.

Lenovo peut détenir des brevets ou des demandes de brevet couvrant les produits mentionnés dans ce document. La remise de ce document ne vous donne aucun droit de licence sur ces brevets ou demandes de brevet. Si vous désirez recevoir des informations concernant l'acquisition de licences, veuillez en faire la demande par écrit à l'adresse suivante :

Lenovo (United States), Inc. 1009 Think Place - Building One Morrisville, NC 27560 U.S.A. Attention: Lenovo Director of Licensing

LE PRESENT DOCUMENT EST LIVRE « EN L'ETAT ». LENOVO DECLINE TOUTE RESPONSABILITE, EXPLICITE OU IMPLICITE, RELATIVE AUX INFORMATIONS QUI Y SONT CONTENUES, Y COMPRIS EN CE QUI CONCERNE LES GARANTIES DE NON-CONTREFACON ET D'APTITUDE A L'EXECUTION D'UN TRAVAIL DONNE. Certaines juridictions <sup>n</sup>'autorisent pas l'exclusion des garanties implicites, auquel cas l'exclusion ci-dessus ne vous sera pas applicable.

Ce document peut contenir des inexactitudes ou des coquilles. Il est mis à jour périodiquement. Chaque nouvelle édition inclut les mises à jour. Lenovo peut modifier sans préavis les produits et logiciels décrits dans ce document.

### **Informations sur le recyclage**

Lenovo encourage les propriétaires de matériel informatique (IT) à recycler leur matériel dès lors que celui-ci <sup>n</sup>'est plus utilisé. Lenovo propose une gamme de programmes et services concernant le recyclage du matériel informatique. Pour plus d'informations sur le recyclage des produits Lenovo, consultez la page suivante :

<http://www.lenovo.com/recycling>

Les informations sur le recyclage et la mise au rebut des produits pour le Japon sont disponibles à l'adresse suivante :

<http://www.lenovo.com/recycling/japan>

# **Informations sur le recyclage pour le Brésil**

#### **Declarações de Reciclagem no Brasil**

#### **Descarte de um Produto Lenovo Fora de Uso**

Equipamentos elétricos <sup>e</sup> eletrônicos não devem ser descartados em lixo comum, mas enviados à pontos de coleta, autorizados pelo fabricante do produto para que sejam encaminhados <sup>e</sup> processados por empresas

<span id="page-35-0"></span>especializadas no manuseio de resíduos industriais, devidamente certificadas pelos orgãos ambientais, de acordo com <sup>a</sup> legislação local.

A Lenovo possui um canal específico para auxiliá-lo no descarte desses produtos. Caso você possua um produto Lenovo em situação de descarte, ligue para <sup>o</sup> nosso SAC ou encaminhe um e-mail para: reciclar@lenovo.com, informando <sup>o</sup> modelo, número de série <sup>e</sup> cidade, <sup>a</sup> fim de enviarmos as instruções para <sup>o</sup> correto descarte do seu produto Lenovo.

# **Notice relative à la classification pour l'exportation**

L'exportation de ce produit est sujette aux réglementations EAR (Export Administration Regulations) des Etats-Unis et porte le numéro de contrôle ECCN (Export Classification Control Number) EAR99. Il peut être réexporté à l'exception des pays sous embargo recensés dans la liste EAR E1.

### **Marques**

Les termes qui suivent sont des marques de Lenovo aux Etats-Unis et/ou dans certains autres pays :

Access Connections Lenovo **ThinkPad ThinkVantage** 

Microsoft et Windows sont des marques du groupe Microsoft aux Etats-Unis et/ou dans certains autres pays.

Les autres noms de sociétés, de produits et de services peuvent appartenir à des tiers.

# <span id="page-36-0"></span>**Annexe E. Directive RoHS (Restriction of Hazardous Substances)**

## **Directive RoHS pour l'Union européenne**

Lenovo products sold in the European Union, on or after 3 January 2013 meet the requirements of Directive 2011/65/EU on the restriction of the use of certain hazardous substances in electrical and electronic equipment ("RoHS recast" or "RoHS 2").

For more information about Lenovo progress on RoHS, go to: [http://www.lenovo.com/social\\_responsibility/us/en/RoHS\\_Communication.pdf](http://www.lenovo.com/social_responsibility/us/en/RoHS_Communication.pdf)

# **Directive RoHS pour la Chine**

Les informations figurant dans le tableau suivant <sup>s</sup>'appliquent aux produits fabriqués depuis le 1er mars 2007 en vente en République Populaire de Chine.

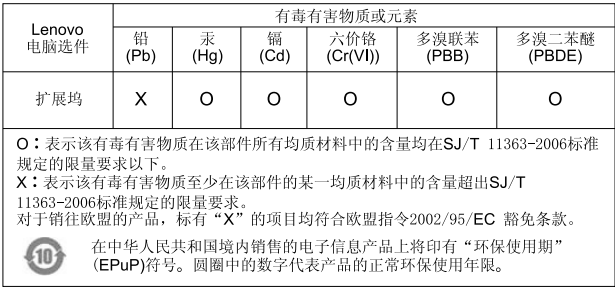

# **Directive RoHS pour la Turquie**

The Lenovo product meets the requirements of the Republic of Turkey Directive on the Restriction of the Use of Certain Hazardous Substances in Electrical and Electronic Equipment (EEE).

#### **Tьrkiye EEE Yunetmelipine Uygunluk Beyanэ**

Bu Lenovo ьгьпь, Т.С. Зеvre ve Orman Bakanlэрэ'nэn "Elektrik ve Elektronik Elovalarda Baze Zararla Maddelerin Kullanamanan Sanarlandaralmasana Dair Yunetmelik (EEE)" direktiflerine uygundur.

EEE Yunetmelipine Uygundur.

# **Directive RoHS pour l'Ukraine**

Цим підтверджуємо, що продукція Леново відповідає вимогам нормативних актів України, які обмежують вміст небезпечних речовин

# **Directive RoHS pour l'Inde**

RoHS compliant as per E-Waste (Management & Handling) Rules, 2011.

# **ThinkPad**